# KRAMER

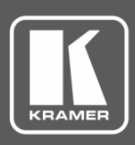

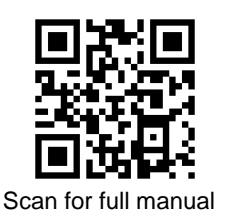

## RC-63DLN Quick Start Guide

This guide helps you install and use your **RC-63DLN** for the first time.

Go t[o www.kramerav.com/downloads/RC-63DLN](http://www.kramerav.com/downloads/RC-63DLN) to download the latest user manual and check if firmware upgrades are available.

#### **Step 1: Check what's in the box**

- $\overline{\mathbf{v}}$ **RC-63DLN** Room Controller **1 Bracket set** 4 Rubber feet
- $\overline{\mathbf{v}}$ Remote control transmitter with batteries  $\leq$  1 Power cord  $\leq$  1 Quick start guide
- 
- 
- 
- 
- 

#### **Step 2: Get to know your RC-63DLN**

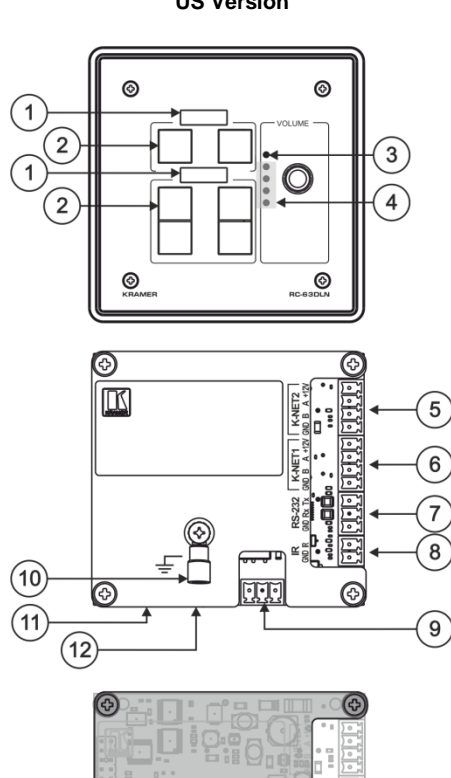

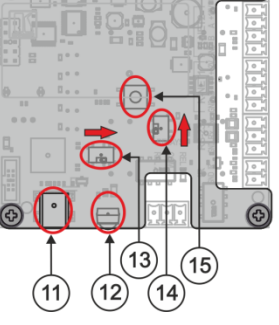

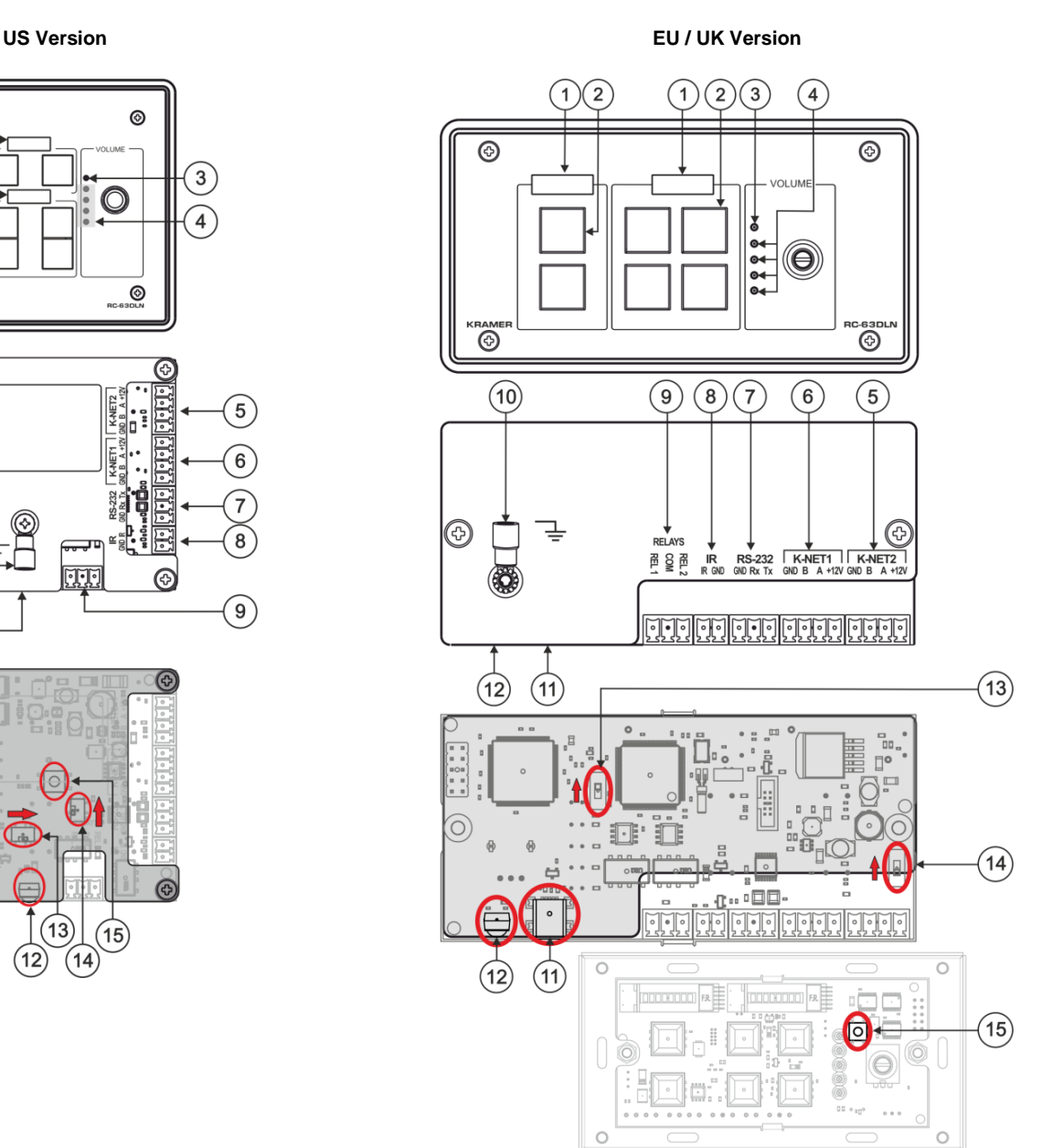

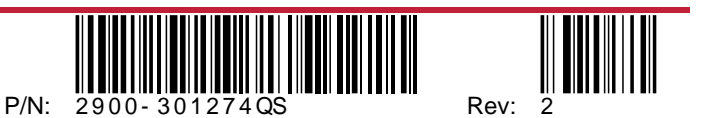

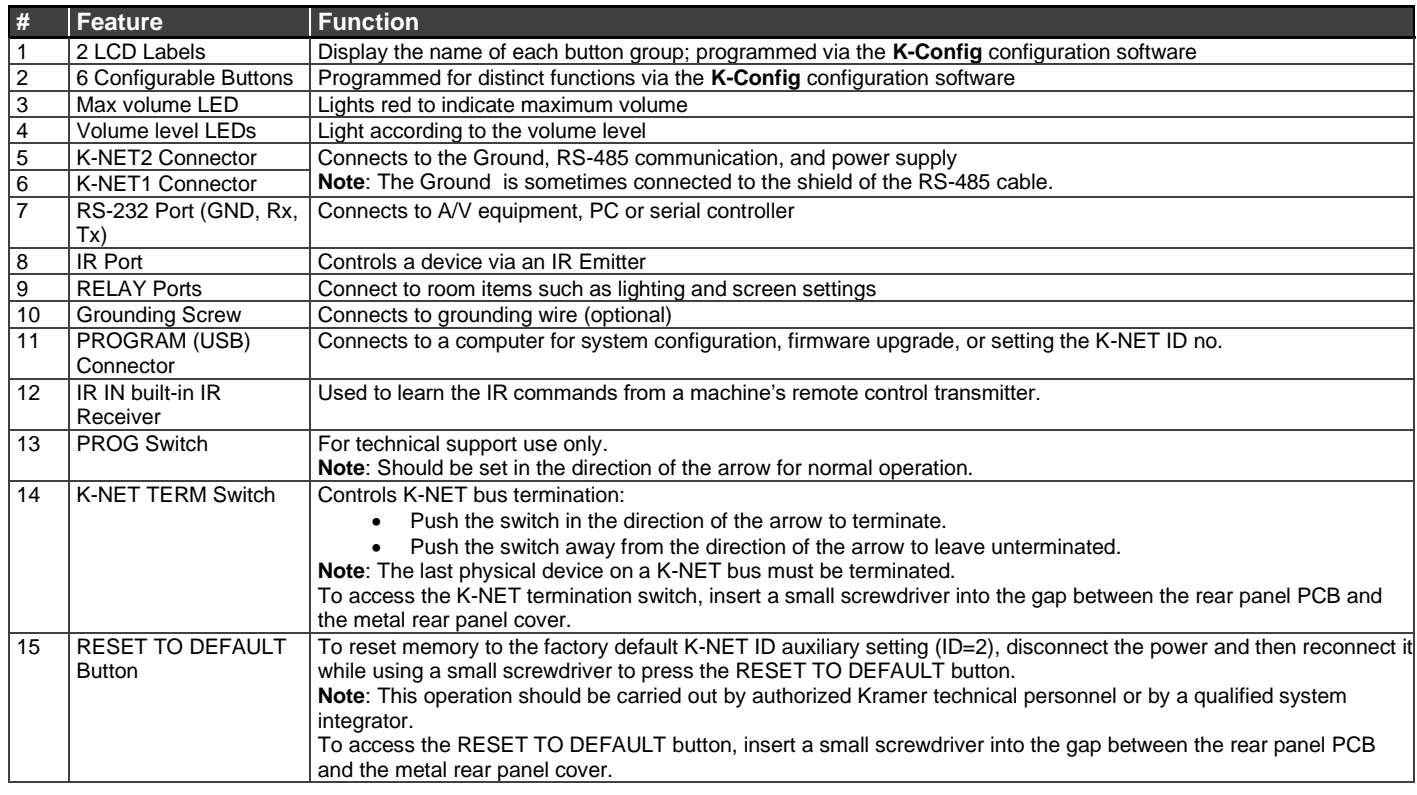

#### **Step 3: Connect inputs and outputs**

Always switch OFF the power on each device before connecting it to your **RC-63DLN**.

- 1. Connect the inputs and outputs to their appropriate devices using terminal block connectors (see example on the right):
	- I/O ports: 1 RS-232, 2 K-NET
	- Outputs: 1 infrared, 2 relays
- 2. Connect 12V DC power to the unit if power is not available over the K-NET.
- 3. Mount the unit in a wall.

To achieve specified extension distances, use the recommended Kramer

cables available at

[www.kramerav.com/product/RC-63DLN.](http://www.kramerav.com/product/RC-63DLN)

Using third-party cables may cause damage!

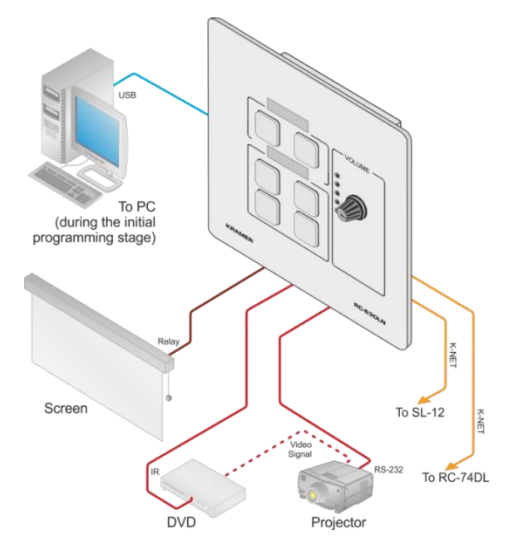

#### **Step 4: Connect power**

Connect the power cord to **RC-63DLN** and plug it into the mains electricity.

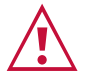

Î

- **Caution:** • For products with relay terminals and GPI\O ports, please refer to the permitted rating for an external connection, located next to the terminal or in the User Manual.
- There are no operator serviceable parts inside the unit. **Warning:**
- Use only the power cord that is supplied with the unit.<br>• Disconnect the nower and unaturalized
- Disconnect the power and unplug the unit from the wall before installing.

Safety Instructions (Se[e www.kramerav.com](http://www.kramerav.com/) for updated safety information)

### **Step 5: Operate RC-63DLN**

Operate the unit via the front panel buttons or remotely by AUX. keypad over K-NET.

**Note**: By default, the **RC-63DLN** is set up as an auxiliary device.

#### **Configure and customize the RC-63DLN**

- Configure the unit using **K-Config** software, available at [www.kramerav.com/support/product\\_downloads.asp.](http://www.kramerav.com/support/product_downloads.asp)
- Customize the buttons by inserting the appropriate labels under the button caps.

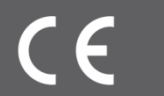

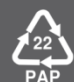